## ÚVOD DO MATLABU A ZÁKLADNÍ OPERACE SE SIGNÁLY Jan Černocký, FIT VUT Brno

**MATLAB** (MATrix LABoratory) – software pro vědecké výpočty a zobrazování.

# 1 Několik praktických rad

- po startu Windows spustte Matlab z adresáře Q:\matlab6p1 dvojitým kliknutím na jeho ikonu. Chybová hlášení ignorujte.
- v Matlabu můžete zadávat příkazy pouze, je-li kursor na příkazové řádce >>
- ve vedlejším okně si otevřete v libovolném editoru (můžete použít i vestavěný editor Matlabu, který umí "obarvovat") textový soubor, kam si vše zapisujte (příkazy, výsledky, Vaše poznámky). Příkazy můžete do Matlabu kopírovat pomocí copy (Ctrl-c) and paste (Ctrl-v). Po ukončení cvičení Vám pak zbyde přesný záznam toho, co jste dělali, a co (snad) chodilo.
- Obsahuje-li řádek znak %, bere se jeho část za tímto znakem jako poznámka a není Matlabem prováděna.
- v Matlabu je možné se k předchozím příkazům vracet pomocí  $\uparrow$ . Návrat může být i "selektivní", např. k již použitým příkazům plot se můžete vrátit pomocí:

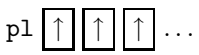

# 2 Stručný přehled základních dovedností Matlabu

- 1. Proměnné:
	- skalární: a=1;
	- sloupcový vektor:  $\text{vec} = [1; 2; 3]$
	- řádkový vektor: vecrad=[2.5 16e-3 85]
	- matice: mat=[1 2 3; 4 5 6; 7 8 9]

#### 2. Zobrazení obsahu proměnné:

- textové: jméno proměnné bez středníku.
- grafické s x-ovými souřadnicemi bodů  $1,2,3,\ldots$ : plot(vec)
- grafické se zadáním x-ové i y-ové souřadnice: plot(vecx,vecy)
- zjištění velikosti proměnné:  $length(vec) - delta$  vektoru  $size(max)$  – počet řádků a sloupců matice (dvouprvkový vektor)
- 3. Pomóc !!!
	- help jméno\_funkce
	- lookfor klíčové slovo
- 4. Case sensitivity: Matlab rozlišuje v názvech proměnných malá a velká písmena, takže mujvektor  $\neq$  MujVektor  $\neq$  MUJVEKTOR.

#### Příklady

- 1. Naplňte skalární, vektorovou a maticovou proměnnou. Zobrazte jejich obsah jako text a graficky.
- 2. Jak zadáte komplexní číslo ? Co je výsledkem grafického zobrazení vektoru komplexních čísel ?

### 3 Základní operace s vektory a maticemi

- přičtení/odečtení/násobení/dělení skalárem vektoru nebo matice: v+s, v-s, v\*s, v/s
- skalární součin dvou vektorů: rad\_v\*sl\_v
- součin dvou vektorů nebo matic prvek po prvku: rad\_v.\*rad\_v, sl\_v.\*sl\_v, mat.\*mat
- $\bullet$  generování aritmetické posloupnosti: s krokem 1: min hodnota:max hodnota s volitelným krokem: min hodnota:krok:max hodnota
- transposice vektoru/matice: vektor', matice'
- funkce (abs, sin, cos,  $log...$ ) pracují většinou i s vektory či s maticemi prvek po prvku.
- vytvoření matice nul či jedniček: zeros(počet řádků, počet sloupců), ones(počet řádků, počet sloupců)
- přístup k prvkům vektorů a matic:  $vec(1)$ ,  $vec(2:5)$ ,  $mat(3,4)$ ,  $mat(3,:)$ ,  $mat(1:5,4)$
- nalezení indexů pro prvky vyhovující nějaké podmínce: find, např:  $n = -10:10$ ; ii = find(n<10);

#### Příklady

- 1. Vytvořte matici o rozměrech  $4\times5$  se všemi prvky rovnými jedné. Přičtěte ke všem prvkům 3.25, pak vynásobte všechny prvky -1.5. Zobrazte třetí a čtvrtý sloupec matice.
- 2. Naplnte vektor hodnotami funkce  $\cos(x)$  pro  $0 \le x < 2\pi$ . Zobrazte se správnými hodnotami na osách.
- 3. Najděte všechna místa, kde je funkce  $cos(x)$  záporná, obarvěte je zeleně.

### 4 Generování a zobrazování signálů

Diskrétní signály se budou generovat velice snadno - diskrétní signál si totiž můžeme přímo představit jako vektor hodnot. Vždy musíme předem nadefinovat rozsah nezávislé proměnné (nejčastěji n). Zobrazovat budeme pomocí funkce stem. Diskrétní jednotkový impuls  $\delta(n)$  tak třeba "naprogramujeme" takto:

```
n = -10:10;delta = zeros(size(n));
delta(find(n==0)) = 1;stem(n,delta)
```
Všimněte si použití podmínky v argumentu – tento trik budeme velice často využívat!

Se signály se spojitým časem se teoreticky v žádném programovém prostředku nedá pracovat – časová osa obsahuje  $\infty$  hodnot. Musíme si pomoci vzorkováním s malým krokem (o teorii vzorkování se dozvíte později). Zobrazovat budeme pomocí plot, abychom dosáhli zdání spojitého času. Příklad pro pravoúhlý impuls:

$$
x(t) = \begin{cases} 2 & \text{pro} \quad -1 \le t \le 2 \\ 0 & \text{jinde} \end{cases}
$$
\n
$$
\mathbf{t} = -10:0.01:10;
$$
\n
$$
\mathbf{s} = \mathbf{zeros}(\text{size}(\mathbf{t}));
$$
\n
$$
\mathbf{s}(\text{find}(\mathbf{t})=-1 \& \mathbf{t}<=2)) = 2;
$$
\n
$$
\text{plot}(\mathbf{t}, \mathbf{s})
$$

#### Příklady

- 1. Vytvořte a zobrazte a pro  $n \in [-5, 5]$  zobrazte diskrétní jednotkový skok  $\sigma(n)$ .
- 2. Vygenerujte trojúhleníkový impuls se spojitým časem:

$$
x(t) = \begin{cases} t+1 & \text{pro } -1 \le t \le 0\\ -t/3 + 1 & \text{pro } 0 < t \le 3\\ 0 & \text{jinde} \end{cases}
$$

## 5 Transformace nazávislé proměnné – času

Na přednášce jste se dozvěděli o časovém posunutí (zpoždění, předběhnutí), o obrácení časové osy či o kontrakci či dilataci času (neboli zrychlení či zpomalení signálu). V Matlabu se tyto operace dají provádět a zobrazovat tak, že si nejprve vygenerujeme standardní časovou osu a poté modifikovanou. Podle ní vygenerujeme signál. Příklad pro zpožděný jednotkový impuls  $\delta(n-1)$ :

> $n = -10:10;$  $nminus1 = n-1;$  $deltaminus1 = zeros(size(nminus1));$  $deltaminus1(find(minus1==0)) = 1;$ stem(n,deltaminus1)

Všimněte si, že musíme zobrazovat proti **původní ose!** Podobný příklad pro pravoúhlý impuls (viz výše), předběhnutý o 2 vteřiny:  $x(t+2)$ :

```
t = -10:0.01:10;tplus2 = t+2;splus2 = zeros(size(tplus2));
splus2(find(tplus2)=-1 &amp; tplus2<=2) = 2;plot(t,splus2)
```
### Příklady

Pracujte s jednotkovým skokem  $\sigma(n)$  a trojúhelníkovým impulsem  $s(t)$  z předcházejících příkladů.

- 1. Zobrazte diskrétní jednotkový skok s následujícími transformacemi časové osy: σ(n−2), σ(n+2), σ(−n−2), σ(−n+2). Popište slovy, co vidíte.
- 2. Vygenerujte trojúhleníkový impuls se spojitým časem pro tyto modifikace časové osy:  $s(t 2)$ ,  $s(t + 2)$ ,  $s(-t 2)$ ,  $s(t + 2)$ ,  $s(t/2)$ ,  $s(2t)$ . Popište slovy, co vidíte.